# R620 User Manual

**Thank you for purchasing the R620 mobile phone** 

## **Introduction**

Welcome to choose the R620 mobile phone. This user manual states the outstanding performance of the R620 mobile phone in detail. In addition to the basic call features, the R620 mobile phone and the system network also provide you with a variety of useful features and services to facilitate your work and leisure activities. The Company reserves the right to make any amendment on the

technical specifications without any advance notice.

## **Reading Statement for the Manual**

In manual, different typesetting styles are used to interpret different operating details, and the specific interpretation is as follows:

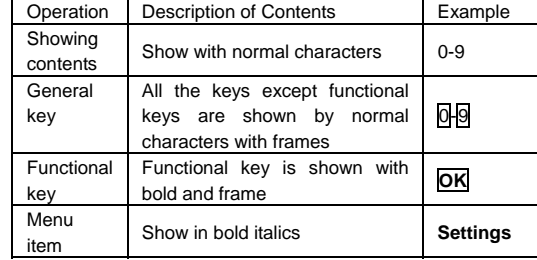

**Note:** 

**The picture shown in the manual are only used as function hint pictures which may be different from the ones shown in the mobile phone, and the ones in your mobile phone shall prevail.**

## **CONTENT**

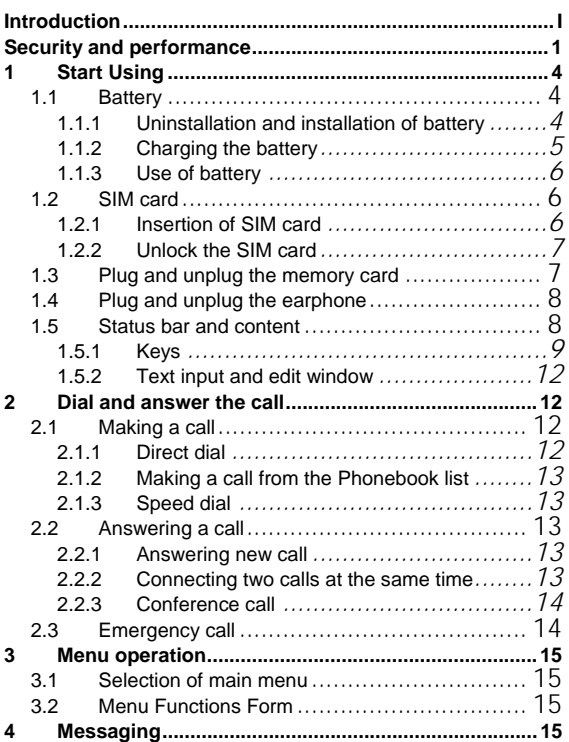

I

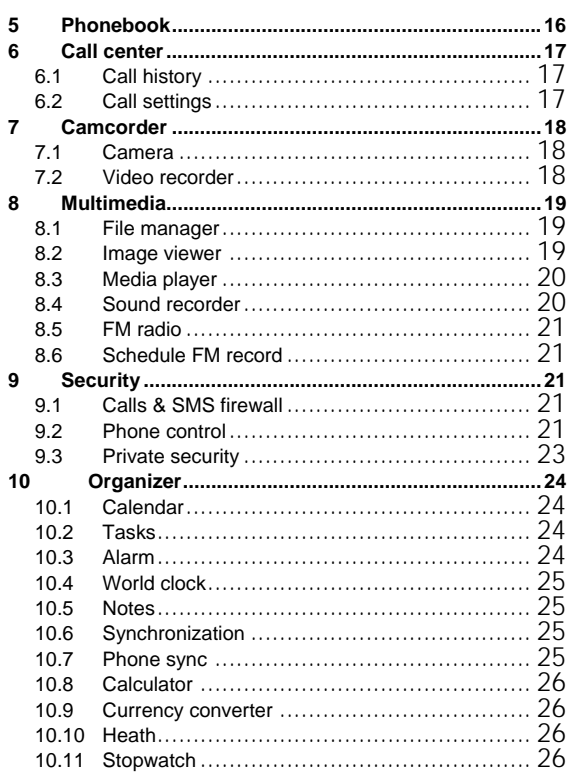

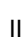

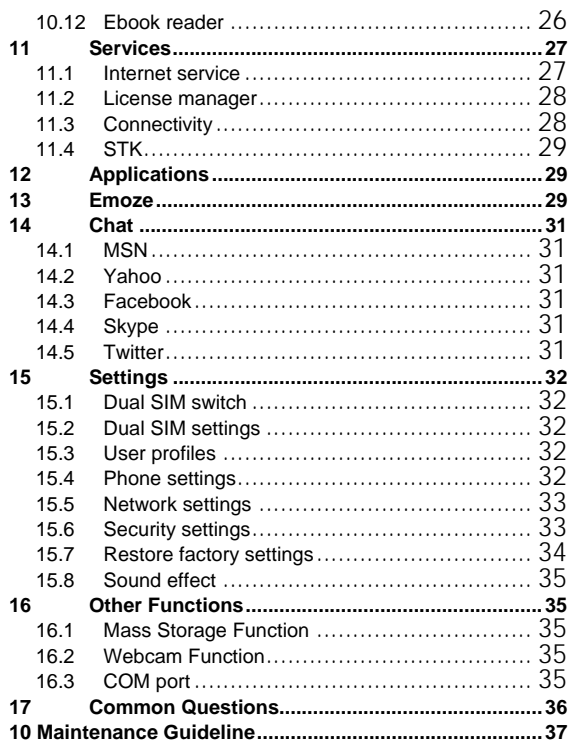

 $\overline{\mathbf{u}}$ 

## **Security and performance**

◆To touch the screen of the mobile phone with sharp articles is prohibited. Dust particles and nails may scratch the screen. Please maintain the screen clean. Please remove the dust on the screen with soft cloth gently, so as not to scratch the screen.

◆In thunder raining days, please do not use the mobile phone when charge it or outdoor, so as to avoid being struck by thunder or other injuries

◆Please do not put the battery in high-temperature environment (high temperature will lead to heat of the battery upgrading), or else it may result in fire or explosion.

◆Please keep the mobile phone being charged and the charger away from people or other flammable and explosive articles in order to avoid fire, explosion or other dangers!

◆Please strictly adhered to the rules and do shut down the mobile phone on occasions which use of mobile phone is prohibited!

Please do not put the mobile phone, battery and charger in the equipment with strong electromagnetic field, such as induction cooker and microwave oven; otherwise it will lead to circuit failure, fire or explosion.

◆Please do not arbitrarily refit the mobile phone, or teardown the mobile phone and accessories without authorization. Improper refitting or teardown easily triggers fire and explosion of the mobile phone. Only the authorized organizations can repair the mobile phone.

◆ Please do not use batteries, charger or accessories of non-standard original models.

◆Please do not join the two poles of the battery, so as not to result in battery short-circuit.

◆If the power wire has been damaged (such as the exposed and fractured), or the connector has been loosened, please don't use it, so as to avoid electric shock, short circuit of the charger or fire.

◆The mobile phone should be powered off in the hospital or other places where use of mobile phone is prohibited. Mobile phone will affect proper work of electronic equipment and medical devices, such as pacemakers, hearing aids and other medical electronic equipments. Pacemaker manufacturer proposes to keep the distance between the mobile phone and the pacemaker at least 15 cm, in order to avoid potential interference to the pacemaker by the mobile phone.

◆Please do not uses the mobile phone when drive a car. In case of emergency, please use hand-free devices (which may be bought separately); otherwise, please park your car on the road side before making a call.

◆Please do not put the mobile phone on car insurance airbag or region reachable by the airbag after spreading. Otherwise when the airbag expands or ruptures, the mobile phone is likely to cause serious damage to the people in the car due to strong external force. ◆Please keep the mobile phone, battery and charger at place out of the reach of children. Please do not let children use the mobile phone, battery and charger in the absence of adults' supervision.

◆In order to comply with provisions of RF leakage, when you wear a mobile phone or use the data functions of the mobile phone, please maintain the distance between the antenna and the body at least 1 inch (2.5 centimeters).

◆ Please power off the mobile phone before cleaning and maintenance. If the mobile phone is connected to the charger, you need to unplug the charger from the power outlet, and disconnect the connection between the charger and the mobile phone in order to avoid electric shock, short circuit of battery or charger.

◆Do not use chemical lotion, scrubbing cleanser to wipe the mobile phone or the charger, otherwise it may damage the components or cause fire. Slightly wet and anti-static soft clean cloth can be used.

 $\mathcal{L}$ 

◆Please do not throw the old and abandoned lithium batteries into trash can, send them to the designated locations or return them to our company.

◆Please do not charge the mobile phone in environment with much dust, humidity, too high, or too low temperature (the permitted charging temperature range is 0℃~ 40℃), and the power wire cannot be nearby the heating containers.

◆Please do not use the phone to make bold to camera, video and recording that may infract the rights of the copyright owners.

The company will not be responsible for any losses caused by not recording, deleting, destructing or damage of the photos, video and recordings caused by its accessories or software on the use of the functions including camera, video and audio.

◆In the use of network function, if the users download a file with virus, which make the mobile phone cannot be used normally; the company does not undertake any responsibility arising therefore.

**Warning:** The original manufacturer will not take on any responsibility for the users who are not in compliance with the above advices or improperly use the mobile phone.

**Note:** The application of value-added services of the mobile phone is provided by relevant service providers. Please refer to the relevant help or providers' notes for detailed information.

**Statement: The Company reserves the right to improve the product without making any advance notice, and keeps final interpreting rights on the product performance. The company commits to improve the product quality and gradually launches new versions of products. So if the contents stated in the manual are slightly different from the function, specification or design, please refer to the mobile phone. Such changes are not notified additionally, your understanding is appreciated.** 

## **1 Start Using 1.1 Battery**

The battery is attached with the mobile phone. The battery is not charged when the mobile phone is purchased but can support powering on. Please recharge it for use after completely using up the battery for the first three times, which makes this battery easier to achieve the best using state.

# **1.1.1 Uninstallation and installation of battery**

Put the back of the mobile phone upward, then take off the rear cover according to the chat below.

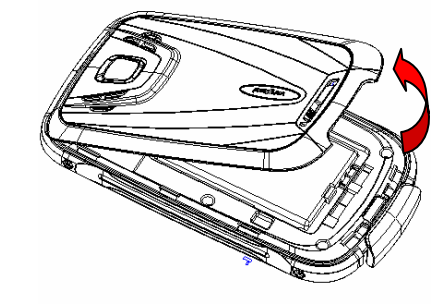

Dig out the bottom of the battery and get the battery out.

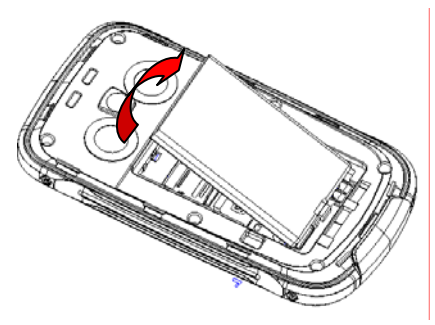

■ When installing the battery, insert the metal teeth at the bottom of the battery into corresponding slot of the mobile phone, and then press the battery down to install the battery in place. The battery must be ensured to be installed before power on.

**Finally install the rear cover of the mobile phone.** 

# **1.1.2 Charging the battery**

When the power of the battery was lower than normal, the phone will prompt battery low. Please recharge for the battery, otherwise you will lose the files which not saved. If you don't charge for a long time, the phone will be powered off automatically.

When charging, the battery icon at the right upper corner of the screen will appear in a dynamic rolling manner. During the charging period, the battery, mobile phone and charger will become hot, which is a normal phenomenon. **Warning:** 

**The stated charging temperature ranges from 0**℃ **to 40**℃**. Please do not use charging equipment if the temperature exceeds the range. Please do use the charger provided by the** 

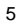

**supplier. Application of unauthorized charger may trigger danger and breach the mobile phone maintenance warranty. 1.1.3 Use of battery** 

In actual use, the standby time and talk time of the mobile phone varies with the network status, working environment and different using manners.

## **1.2 SIM card**

Your network operator will provide you a SIM card which is the key for your access to the digital GSM network. **Prior to using the phone, you need to insert effective SIM card in the mobile phone.** 

All relevant information concerning network connection will be recorded in the SIM card. SIM card can be removed from your mobile phone and be used in any other GSM mobile phone (new mobile phone automatically read SIM card).

In order to prevent loss and damage to the information in the card, you should avoid touching the metal area and keep it away from electricity and magnetic places. SIM card once being damaged, you will not be registered to the GSM network.

## **Warning:**

**You must power off the mobile phone before removing the SIM card. Inserting or removing the SIM card is absolutely prohibited when the external power supply is connected, otherwise SIM card and mobile phone may be damaged. 1.2.1 Insertion of SIM card** 

Power off the mobile phone, remove the rear cover and battery.

■ Insert the SIM card correctly in the card slot; finally install the battery and rear cover of the mobile phone.

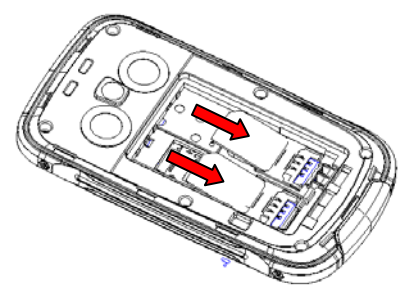

## **1.2.2 Unlock the SIM card**

In order to prevent illegal use, SIM card adopts PIN code (personal identification code) encryption protection.

If this function is selected, PIN code should be input correctly each time when you power on the mobile phone, thus to unlock the SIM card for normal use. Users can disarm the SIM card protection but illegal use of the SIM card cannot be prevented.

If the PIN code input is error for three consecutive times, your SIM card will be locked by the network. The mobile phone will enquire the PUK code which will be provided by your network operator. If the PUK code input is wrong for 10 times, the SIM card will be permanently barred. **Note:** 

**Your network operator will set a standard PIN code (4 to 8 numbers) for you and you should change it to private password as soon as possible.** 

## **1.3 Plug and unplug the memory card**

- Power off the mobile phone, remove the rear cover and battery.
- Open the memory card holder, and insert the memory card into

the slot at the bottom according to the chat below, then close the memory card holder.

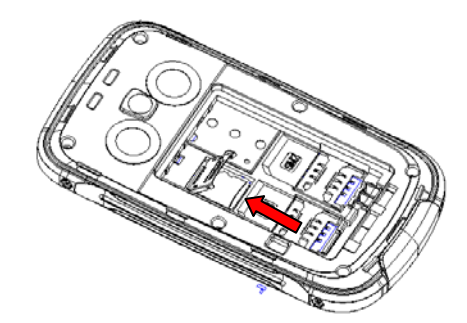

## **1.4 Plug and unplug the earphone**

Open the USB cover and insert the connector of the earphone to the earphone jack at the bottom of the mobile phone. Gently pull out the earphone to remove it.

# **1.5 Status bar and content**

In standby screen you can get the information that you need from the indication icons on the screen.

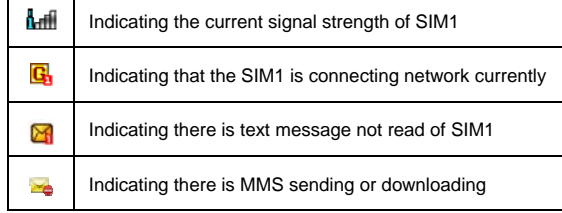

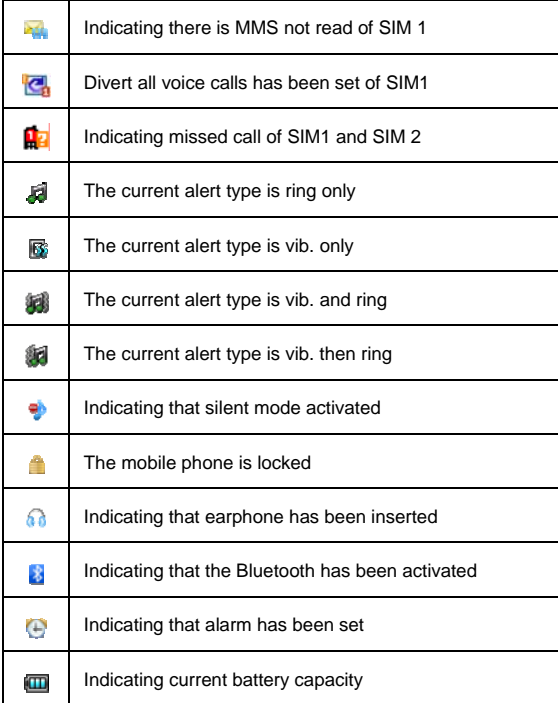

**1.5.1 Keys** 

Functions of the keys are described as following:

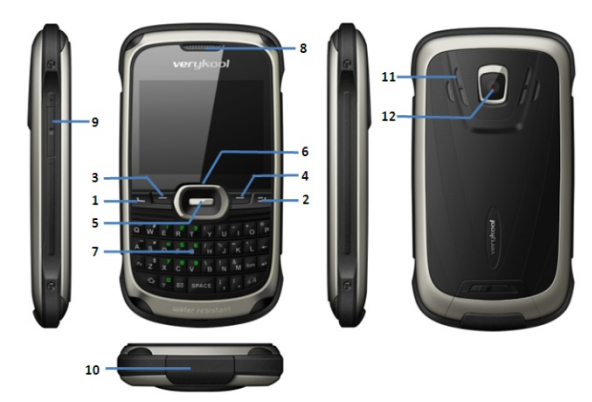

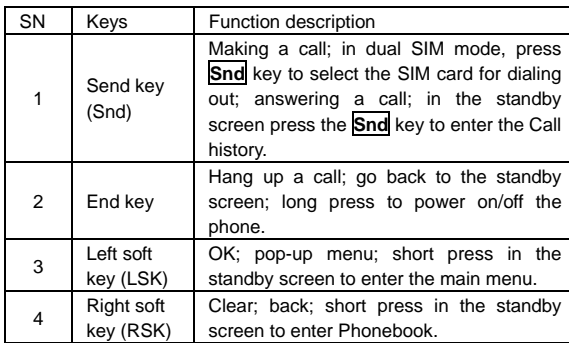

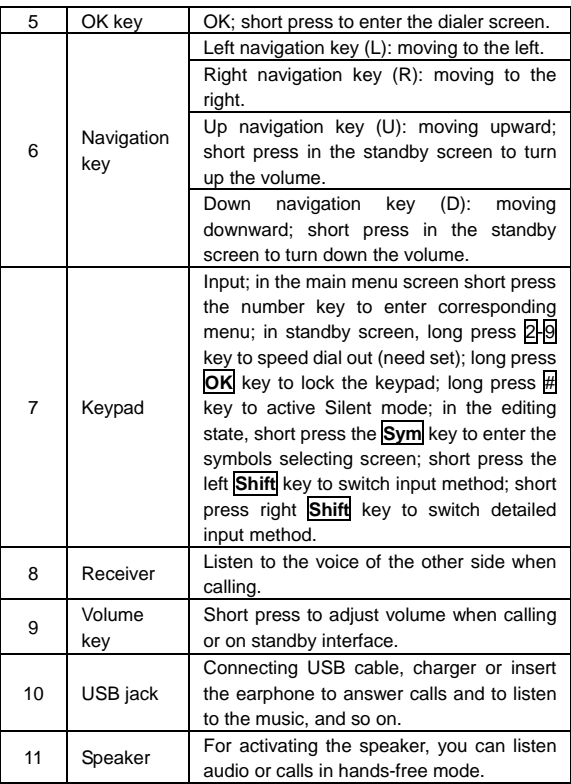

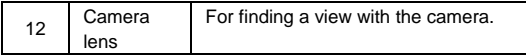

## **1.5.2 Text input and edit window**

Enter the text input screen, you can short press the **Sym** key to enter the symbols selecting screen; short press the left **Shift** key to switch input method; short press right **Shift** key to switch detailed input method. There are preset some input methods in your phone; you can select the one which you liked. You can also activate **Options**, to select **Input method** so as to switch the preferred input methods. Select **Input method options** to change writing language or set Cstar on or off.

**2 Dial and answer the call** 

**2.1 Making a call** 

When the network operator's logo appears on the screen, the mobile phone enters into the normal standby state in which you can dial or answer a call. The network signal strength indicator at the top of the screen. The call quality is relatively largely impacted by obstacles. Therefore, movement in a small range can effectively improve the signal strength.

## **2.1.1 Direct dial**

## **Making domestic call**

In the standby screen, input the call numbers (please add the area code for domestic long-distance calls), then press the **Snd** key to select SIM1 or SIM2 to make the call.

#### **Calling extension of fixed number**

When calling the extension number of a fixed number, you need to dial the host number and then dial the extension number according to the corresponding voice hints. If you insert "p" between the host number and extension number, the mobile phone will automatically dial the extension number for you.

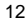

## **Making an international call**

To make an international call, you simply need to input the symbol "+", then input the country code and complete phone number that you want to dial.

## **2.1.2 Making a call from the Phonebook list**

In the Phonebook list, select corresponding contact person and phone number press **Snd** key, the phone will prompt the screen for selecting SIM card to dial.

## **2.1.3 Speed dial**

In Speed dial, you can separately set number keys  $29$  to set up phone numbers.

On the standby screen, long press the number keys and you can automatically dial the number that has been set up. If speed dial has not been set for the number key you long pressed, the mobile phone will hint you "No speed dial number".

## **2.2 Answering a call**

## **2.2.1 Answering new call**

If there is a new incoming call when in call progress, the mobile phone will pop up caller screen (call waiting is activated) and the mobile phone will give a short prompt to tell you that you have a new call. At this time, you can press **Snd** key or activate **Options** to select **Answer** to answer the new call. When you answer a new call, the original call will enter holding status. At this time, you can activate **Options** to select **Swap** to the original call, and the new call will enter holding status.

**Note:** 

#### **When you are in call progress, the new call to another SIM card can't be dialed in.**

## **2.2.2 Connecting two calls at the same time**

When two telephone numbers are connected, activate **Options**, and you can operate as follows:

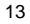

**Swap:** switch call.

**Conference:** when making conference call, you can have a talk

separately with designated conference participant.

**End single call:** hang up the current call.

**End all calls:** hang up all the current calls.

**Transfer** (network support is required)**:** transfer the current call to your designated phone number.

**New call:** input new phone number to dial.

**Phonebook:** enter the phonebook screen.

**Call histor**y: enter call history screen.

**Messaging:** edit the message to send it.

Sound recorder: record the current call.

**DTMF:** on/off settings can be conducted. If the function is activated, when calling the telephone exchange, you can call the extension in accordance with voice clews; the aforesaid functions are unavailable if the function is off.

**2.2.3 Conference call** 

During the conference call, activate **Options**, and you also can operate as follows:

**Hold conf. call:** hold the current call with members of the conference, then others cannot hear your voice; and the option of **Hold conf. call** changed to **Retrieve conf. call**, select it and you can recover normal conference call.

**Split:** separate the selected member from the conference call. **2.3 Emergency call** 

In any country using the digital GSM network, if you are in the network coverage area (you can check the network signal strength at the top of mobile phone screen), even without the SIM card, you are also able to make an emergency call.

Inputting the PIN code or unlock the phone unlocking screen, press **SOS** and you can make an emergency call.

<sup>14</sup> 

## **Note:**

**The emergency call numbers in different countries or regions are different. Please refer to the local numbers for specific emergency service numbers.** 

## **3 Menu operation**

## **3.1 Selection of main menu**

In the standby screen, press **LSK** to enter the main menu of corresponding module. On the main menu screen, you can press navigation keys to select the menu you want to enter. You can also enter the menu screen through pressing corresponding number keys with the function menu.

## **3.2 Menu Functions Form**

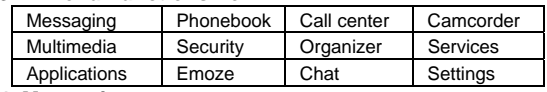

**4 Messaging** 

In messages screen, the following operations are available:

**Write message:** create new message, you also can switch to MMS in message editing screen by use the menu.

**Conversations:** you can view the received messages including SMS and MMS; you also can do some operations, such as open, reply, call, delete and so on.

**Drafts:** store the messages that confirm to save.

**Garbage box:** when Blacklist state is on, the SMS sent by all numbers in the blacklist are sent into the garbage box rather than the inbox while other numbers not; when whitelist state is on, the SMS sent by all numbers in the whitelist are sent into the inbox rather than the garbage box while other numbers not.

**Delete messages:** you can choose to delete messages in defined folders.

**Email:** enter Email, you can create email accounts according to the wizard. **Note:** 

**Please set corresponding mode in Email profile before edit Email and insure your SIM card support GPRS connection. Please consult with your network service provider.** 

**Broadcast message:** you can set the receive mode, languages and channel for receive the broadcast messages to read.

**Templates:** you can edit or remove the templates in text message or user defined templates of multimedia message; you also can write message from the templates.

**Schedule SMS:** you can create a SMS to be sent out later. The message will be sent out automatically at the time you schedule it for.

**Message settings:** set the correlative parameter of text message and multimedia message.

**5 Phonebook** 

Enter the phonebook screen, input the first letter of name, you can search the accordant records in Phonebook. Select **Add new contact** to add the contact. When the record is not empty; activate **Options** to conduct the following operations:

**View:** view detailed information of one contact.

**Send message:** send message to current contact.

**Edit:** edit the current contact.

**Delete:** delete the information of current contact person.

**Send business card:** send the information of current contact as vCard mode.

**Mark several:** you can do the copy, move, delete or export operation for the marked contact.

**Advanced:** you can set preferred storage, caller groups, speed dial, my number, extra numbers, import contacts, delete duplicated

contacts, and you can also view memory status. **6 Call center** 

## **6.1 Call history**

Enter SIM1/SIM2 call history, there displays the records of dialled calls. You can press left/right navigation key to switch to other sheet, such as all calls, missed calls, received calls and block calls.

In every sheet, activate **Options**, you can operate as follow: view, call, send message, save to phonebook, add to blacklist, add to whitelist, edit before call, delete, delete all and advanced.

## **6.2 Call settings**

## **6.1.1 SIM1/SIM2 call settings**

**Caller ID:** you can set whether to allow your phone number being displayed or not through selecting set by network, hide ID or send ID. This function needs to be supported by the network service provider. Please get in touch with the related network service provider to open the relevant service.

**Call waiting:** you can activate/deactivate the function and also can query the status of call waiting. After the function being activated, if you have a new incoming call while in calling process, your mobile phone will display the new call screen, and the call can be received normally. If the function is deactivated, new incoming calls cannot be displayed.

**Call divert:** this function is used to transfer the call to your designated phone. The success of call divert setting is related with the network and SIM card. The system will give appropriate setting tips. **Note:** 

#### **If the transfer call you set is a fixed phone, please add the area code before the fixed phone.**

17 **Call barring:** this function needs network support. Please contact your network provider to open this business. Network provider will provide the corresponding network password for you activate call

barring service.

**Line switching:** switch the phone current line.

# **6.1.2 Advanced settings**

You can set the function such as blacklist, auto redial, background sound, call time display, call time reminder, auto quick end, reject by SMS, connect notice, answer mode and so on.

**7 Camcorder** 

Enter into camcorder, you will find the camera preview interface. Press navigation up/down keys to switch modules between camera and video recorder.

**7.1 Camera** 

Enter the screen of finding a view, you can operate as follows: **EV:** set EV parameter.

Switch to: switch to photo album and video recorder. **Capture mode:** set capture mode as normal, continuous shot, burst

shot sel. and smile shot.

**Scene mode:** set the scene mode of shooting.

**Image size:** set image size as wallpaper, VGA, 1 MP, and 2 MP.

**Highlight:** set highlight on or off.

**Face detection:** set face detection function on or off.

**Self-timer:** set delay capture.

**White balance:** set the white balance state.

**Effects:** set effect style of the pictures taken.

**Adv. Settings:** set storage, image quality, shutter sound, anti-flicker,

and restore default.

**7.2 Video recorder** 

Enter into video recorder, activate **Options**, and you can conduct the following operates:

**EV:** set EV parameter.

**Switch to:** switch to camera.

**Scene mode:** set the scene mode of shooting.

**Highlight:** set highlight on or off. **White balance:** set the white balance state.

**Effects:** set effect style of the pictures taken.

**Record limit:** set time or size of record limit.

**Adv. Settings:** set storage, video quality, record audio, anti-flicker, and restore default.

**8 Multimedia** 

# **8.1 File manager**

Enter into file manager, then the screen shows phone and memory card (memory card is inserted in the phone). At the top of the screen, the capacity and surplus capacity of the phone or memory card are displayed. The following operations are available:

**Open:** enter the files list under the root directory.

**Format:** format the phone/memory Card, which will delete all the data stored in the current phone/memory card.

**Rename:** rename the memory card. This menu only displays in the options when select the memory card.

**Details:** shows the name, total size, and free size information of the memory card. This menu only displays in the options when select the memory card.

## **8.2 Image viewer**

Enter the pictures list screen and activate **Options**, then the following operations are available:

**View:** view current picture.

**Image information:** show the detailed information of current picture.

**Select folder:** set the path of folder to display.

**Mark several:** mark several pictures to do operations.

**Capture:** capture new pictures to current storage.

Slide show: you can select play to view the current picture according to the settings.

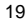

**Settings:** set the picture display mode.

**Send:** send the current picture.

**Use as:** use the picture as different uses.

**Rename:** rename the current picture.

**Delete:** delete the current picture.

**Delete all files:** delete all the pictures in the image viewer.

**Edit:** edit current pictures.

**8.3 Media player** 

Enter the media player screen; activate **Options**, then you can operate as follows:

**Now playing:** enter into media player screen.

**All media files:** activate **Options**, you can choose update automatically or add from phone storage.

**Note:** 

**If you select the update function in all media files, the entire media file contained in your phone and memory card will be updated and added to the playlist, maybe there have some files you don't want to play. So, you can use add function to add the appointed media file.** 

**My playlists:** you can view the media that recently played or most played, you also can view the media that have been adding to my favorites.

**Bookmarks:** add new music bookmarks.

**8.4 Sound recorder** 

When the recorder list is not empty, select one of the recording files and activate **Options**, you can conduct the following operations: **New record:** start the new recording.

**Play:** play the current selected recording file.

**Append:** continue to add record on the previously selected recorder file. **Rename:** rename of the current recording file.

**Delete:** delete the current selected recording file.

List: list the recorder file.

Settings: you can set the preferred storage location, file format, audio quality of the recording file.

Use as: use the current selected recording as ring tone or SMS tone. **Send:** send current selected recording file.

## **8.5 FM radio**

Enter into option list and conduct operations as follows:

**Channel list:** display all the channels existed in the list.

**Manual input:** manually input the channels.

**Auto search:** automatically search channels and update the current channel list.

**Settings:** set the correlative parameter of FM radio.

**Record:** you can record the current playing content of the radio.

**Append:** used for storing the recorded file while listen to the FM radio. File list: list the audio file that recorded and stored.

## **8.6 Schedule FM record**

Activate the function, the phone turn on automatically FM radio and record current program when time out.

# **9 Security**

## **9.1 Calls & SMS firewall**

Enter calls & SMS firewall, there displays the lists of blacklist and whitelist. You can press left/right navigation key to switch between blacklist and whitelist.

In every sheet, activate **Options**, you can operate as follow: add new, call, send text message, edit, delete, delete all and intercept setting.

# **9.2 Phone control**

**9.2.1 SIM binding** 

In SIM bonding, you can see the menu as below.

**Activation:** you can set the SIM bonding function on/off. The default password is "0000".

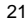

The SIM binding function is offered to help end user to find his phone just in case it has been lost or stolen. In fact, is previously activated, the SIM binding function shall be able to recognize a different SIM card inserted in the phone and immediately alert by SMS the 5 trusted numbers previously set in the phone. If a not bound SIM card is inserted on SIM1 or SIM2 slot, the phone shall display the "Input phone password" popup. The default password is "0000".

- $\triangleright$  If the password is correctly inserted, the phone shall starts regularly, but a popup should advise the user the SIM card is changed: "SIM card is changed. Do you want to bind it?" Choosing "Yes", the current SIM cards will be bound replacing the old ones; Choosing "No", the old binding will remain active.
- ¾ If the password is wrongly inserted, the phone shall start and provide the "new" user all the functionalities except the "SIM binding" menu. In the meantime, one alert SMS (Attention: this phone number is using your mobile phone IMEI: XXXXXXXXXXXXXXX) shall be sent to all the set notification phone numbers set in the menu.

Every time the power on password is wrongly inserted, the phone shall continue to send SMS out. If SIM1 has no money or is out of range, SIM2 shall provide to send alert SMS out. If the SMS is not correctly sent out for any reason, the phone shall attempt to send the SMS out periodically, until the SMS is correctly sent out.

## **9.2.2 Remote control**

In Remote control, you can see the menu as below. **Activation:** you can set remote control function on/off. The default password is "0000".

The Remote control function is offered to provide end user the possibility to manage some phone functions remotely from another phone able to send SMS out. Using this function, end user can,

when he has not the phone with him, forward calls, power the phone off, activate the answering machine.

Once the Remote control function has been activated and one or more trusted numbers have been inserted, the phone shall be ready to accept command from remote authorized phone numbers.

Using the remote control command can achieve the function below:<br>
Content of order **Content of order** 

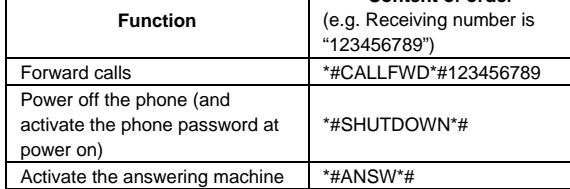

**Note**: **the SMS text content should be not "case sensitive". So** 

**the following text shall have exactly the same function:** 

**- \*#CALLFWD\*#123456789** 

**- \*#callfwd\*#123456789** 

**- \*#Callfwd\*#123456789** 

**-\*#CallFwd\*#123456789** 

## **9.2.3 Trusted numbers**

Here you can set 5 numbers to realize SIM banding, remote control functions.

## **9.3 Private security**

23 Entering privacy protection and the password inputting screen appears, you can enter the security control menu list if you input the correct password (default password is 0000). Then you can select Phonebook, Messaging, Call history, File manager to setup the privacy protection. For example: If you have setup the privacy protection operation of Phonebook, when you enter the Phonebook, the password inputting screen appears. You should input the correct password for enter the Phonebook and do the corresponding operation. **10 Organizer** 

# **10.1 Calendar**

Enter calendar screen, the current month calendar is displayed and the current date has a frame around the number with special color. Activate **Options**, and you can operate as follows:

**View:** you can view the calendar that effectives in today. You also can add a new calendar or edit, delete and send the selected calendar.

**View all:** you can view the entire calendar. You also can add a new calendar or edit, delete and send the selected calendar.

**Add event:** you can choose one type and add a new calendar.

Delete event: delete current event.

**Jump a date:** input the date need to be switched (in a valid period of time), there will display the inputted date.

**Go to today:** go to today directly.

**Go to weekly view (Go to monthly view):** Set the display mode of calendar as weekly view chart/monthly view chart.

**10.2 Tasks** 

This function is used for add and view task items.

## **10.3 Alarm**

There are 5 alarms in your mobile phone. The functions and using methods of the 5 alarms are completely same. You can set to turn on/off respectively.

**Set alarm** 

Select an alarm, enter the settings screen of this alarm, you can turn on/off this alarm, and set the time of the alarm, at the same time, you can set this alarm in detail.

#### **Alarm remind**

When the alarming time comes, there is alarm hint in handset (according to alarm settings).

If the mobile phone is in power off state, after the time of alarm sound come, pop up the power on confirmation screen, here, you can select power on or not.

Pay attention to that the alarm still sounds according to the former setting time after you adjust the date and time. You can reset the date and time of next alarm according to the changed date and time. **10.4 World clock** 

Enter world clock screen, active **Options** you can select the city by press **OK** key.

**10.5 Notes** 

Enter Notes and press the **Menu** key to create a new note. The user can view, edit, and delete each note.

**10.6 Synchronization** 

Enter synchronization screen, select an account, active **Options**, you can operate as follows:

Sync now: after set the account correct, select this function to sync the data.

**Edit account:** you can set the parameters of account, such as account name, transport type, server settings, applications to sync and so on.

**Sync log:** you can view the log of the synchronization.

**Note:** 

**The server you have set should support synchronization. Please insure your SIM card support GPRS connection. Please consult with your network service provider.**

**10.7 Phone sync** 

Enter phone sync screen, you can operate as follows:

**Sync:** select the paired Bluetooth device to process synchronization.

**Applications to sync:** to select the application to transfer the data. **Phones:** you can view the paired Bluetooth device, active **Options**;

you can do the operation such as sync, rename, delete and so on. **10.8 Calculator** 

The calculator performs four operations as addition, subtraction, multiplication and division. Enter calculator screen, you can input numbers directly and press navigation key to switch the operation which you need, then start calculation.

When the calculation of dividing 0 overflows, the result is larger than 999999999999 or less than -999999999999, the mobile phone will display the wrong hint "E".

## **10.9 Currency converter**

In this function, if you input the rate and the amount of money in local, you can get the result of the equivalence money of foreign.

**10.10 Heath** 

**BMI:** in this function, if you input the sex, height, and weight of one person, you can get the result of BMI.

**Menstrual:** in this function, if you input the last menstrual date, and average period, you can get the result of the menstrual.

**10.11 Stopwatch** 

In typical stopwatch screen, you can select the split timing or lap timing and view records that you have saved.

## **10.12 Ebook reader**

This function can be used for read the files which are stored in the phone or memory card (confirm the memory card is inserted).

Enter the screen of Ebook file list, activate **Options** and you can conduct the following operations.

**Open ebook:** read the file current selected.

**Clean up bookshelf:** rearrange the files in the folder.

**Global settings:** set the font style, font size, scroll by, auto scroll, scroll speed, full screen, Encoding, alignment and select storage for reading of Ebook.

**Book info:** display the content of Ebook such as title, size, and format.

**Delete:** delete the selected file.

**Delete all files:** delete all files displayed in Ebook menu. Sort by: arrange all files in sequence which is displayed in Ebook. **Apply global settings:** renew the relative settings of Ebook. **Help:** introduce shortcut key of Ebook functions.

**11Services** 

## **11.1 Internet service**

Enter WAP there displays the following options:

**Homepage:** you can access the preset website directly.

**Bookmarks:** bookmark is used to save the websites that you are interested.

**Recent Pages:** look over the recent history that browsed.

**Offline pages:** look over the pages that saved as offline pages.

**Input address:** enter the website editing screen.

**Service inbox:** stored the service message.

**Settings:** enter the Settings menu list and the following operations are available:

**Select SIM:** select the browser mode for WAP browser.

**Edit account:** you can edit and activate the selected account for the SIM card. You can surf on the internet only when you set and activate correctly according to local network.

**Browser options:** set relevant parameter of browser.

**Service message settings:** turn on/off receiving service message. **Clear cache:** the messages that you have visited will be stored in the cache of the mobile phone. Select the operation to erase the temporary message in the cache. Please erase the temporary files recording your internet surfing message.

**Clear cookies:** remove the browsed website message stored in the cache of the mobile phone.

**Trusted certificates:** view the trusted certificates.

## **11.2 License manager**

**14.1.1 License List**  List all the licenses of current phone.

**14.1.2 Status**

Show the version and time of current license manager.

**14.1.3 Advance**

**Space check:** set the space check on/off.

**Sweep:** choose sweep, the phone will prompt "Remove useless licenses and reboot?", choose yes or no to do the corresponding operations.

# **11.3 Connectivity**

**14.3.1 Bluetooth** 

In connectivity, you can find the connectivity mode of Bluetooth. Enter into Bluetooth menu list screen, you can operate as follows: **Power:** turn on/off the Bluetooth function. When Bluetooth function is turned off, all Bluetooth connection are ended, you can transmit and receive data by using Bluetooth. Please turn off the Bluetooth function when your phone is used for other operations, because Bluetooth connection will consume the battery capacity.

**Visibility:** set on/off visibility of Bluetooth.

**My device:** enter into my device, if has not connected with other device, you can select **Search new device** to search and compare with the mobile phone, else the records of Bluetooth devices which has connected with this handset are shown on the screen.

**Inquiry audio device:** system will automatically search the hands-free device, and then shows the results after searching. **My name:** you can change the phone name.

**Advanced:** you can view my address, set the audio path, storage, sharing permission and remote control.

**Note:** 

**The received file that transmitted by Bluetooth are stored in Received folder automatically.** 

## **14.3.2 Conn. Management**

You can view the current connection states.

**14.3.3 Data account** 

**GSM Data:** enter into GSM Data; you can add account for GSM data. **GPRS:** enter into GPRS; you can add account for GPRS.

## **11.4 STK**

This function is provided by the network operator. According to the services provided by the SIM card, there will be different options appearing in this directory. The name and content of the menu are based entirely on the services provided by the network operator. For more information, please contact with the network operator. **Note:** 

#### **This function depends on whether the network operator provides this service and whether you have ordered this service.**

## **12Applications**

For richness your entertainment life, the MRP Store, MRP store, eBuddy provide you the interesting application. Please get more information in the instructions of the phone.

## **13Emoze**

Enter Emoze, select **Add Account,** the list of available data sources appears. A wide variety of email services are supported. Select the type of email account you want to configure. Enter your username & password The Account screen appears showing the newly added account. You can create more than one account. The accounts have the following states:

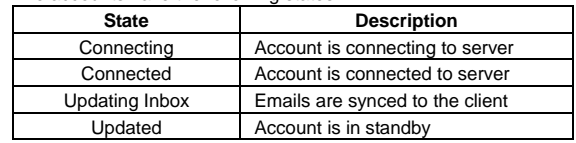

Once the email account has been set-up, you can customize the account parameters. Select an email account. The following

customization options are available:

**Open:** open the inbox.

Send/Receive: synchronize mail.

**Disable:** disable current email box.

General settings: list the settings for the application, such as sound notification, vibration, create log file, mailbox preview and storage in use.

**Push settings**

#### ¾ **Push Mode**

**On:** push is enabled. Each mail delivered immediately

**Off:** push is disabled. Application checks the server at specific intervals.

## ¾ **Fetch Intervals**

Fetch intervals is only available when the push mode is set to off and controls the intervals in which the application will poll the server for new mail.

**Manually**: you must actively press send/receive from the Account options to activate send/receive

#### ¾ **Off-peak frequency**

Off peak frequency controls when the application will check the server when not in the defined active time and day.

**Manually:** you must actively press send/receive from the Account options menu to activate send/receive

#### ¾ **Push while roaming**

Select **Yes** to continue receiving emails while you are operating the device outside the area where your device is registered (save high data costs).

Select **No** to stop receiving emails while you are operating the device outside the area where your device is registered

**Compose:** open a blank email.

**Remove account** : remove account and delete all account **i**nformation.

Account settings: set login and inbox rules.

About: display details about the application.

**Edit signature:** enable you to add a personalized signature as a default to all outgoing emails.

Folders: display folder list. The available folders for each email account are Inbox, Outbox, Sent and Drafts.

**Account details:** the account details show the email account type, the user name and Emoze user ID.

**14Chat** 

**14.1 MSN** 

Enter MSN; you can conduct the following operations: **Start:** you can input username and password to sign in. **Update:** updated the version to the latest.

**14.2 Yahoo** 

Enter YAHOO; you can conduct the following operations: **Start:** you can input username and password to sign in. **Update:** updated the version to the latest.

## **14.3 Facebook**

Enter Facebook; you can conduct the following operations: **Start:** you can input username and password to sign in. **Update:** updated the version to the latest.

## **14.4 Skype**

Enter Skype; you can conduct the following operations: **Start:** you can input username and password to sign in. **Update:** updated the version to the latest.

## **14.5 Twitter**

Enter Twitter; you can conduct the following operations: **Start:** you can input username and password to sign in.

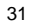

**Update:** updated the version to the latest. 15 Settings

## **15.1 Dual SIM switch**

You can set the power on SIM status as select with SIM status or use default mode.

## **15.2 Dual SIM settings**

In this function you can select the reception mode for your phone, such as: Dual SIM active, Only SIM1 active, Only SIM2 active, Flight mode.

## **15.3 User profiles**

User Profiles are a group of preset characteristic definition. You can also change and save other definitions in the profiles according to your own preferences. The phone provides a set of default profiles including the General, Meeting, Outdoor, Indoor, Silent, Headset and Bluetooth. In standby screen, long press  $#$  key can active Silent mode quickly. Only when the earphone is inserted the headset profile can be automatically activated, while all other profiles will be automatically disabled.

After selecting the other profiles except the headset and Bluetooth profile, press **OK** key to active the lighted profile. Then the working styles of the mobile phone are set according to the selected profile. Active **LSK** to enter the customize settings; you can set the parameters under different profile such as tone setup, volume, alert type, ring type extra tone and answer mode.

## **15.4 Phone settings**

**Time and date:** modify the current city, time, date and the format. Schedule power on/off: after setting and activating this function, the mobile phone will be automatically powered on/off at the corresponding setting time.

**Language:** you can set the language of the mobile phone.

**Preferred writing language:** there are multiplicities input methods

to be selected. You can choose one as the default original input method for text editing.

**Font:** you can add new font from file manager.

**Personalized settings:** you can set the functions such as wallpaper, screen saver, power on/off display, show date and time, screen switch effect, show owner number, LCD backlight.

**Themes:** set default system themes.

**Greeting text:** set greeting text on/off, and the detailed content. **Dedicated key:** set shortcut functions on each navigation key. **Flight mode:** set the phone mode as normal of flight mode.

Font size: set the display font to different sizes.

**T-flash the default storage:** set whether to use T-flash as default storage.

## **15.5 Network settings**

In SIM1/SIM2 network settings, you can select appropriate network. **Note:** 

**Please do not register networks inconsistent with the SIM card, so as to prevent unavailability of normal use. For details, please consult your service provider.** 

**Network selection:** search new network according to the network searching mode or select the network you need from the network list. **Preferences:** select and set the preferences of network.

# **15.6 Security settings**

## **18.6.1 SIM1/SIM2 security**

**SIM1/SIM2 lock:** this function can prevent others from using your SIM card without your permission. After the SIM card PIN code is activated, correct PIN code must be input every time when the mobile phone is powered on; otherwise you can only make emergency call.

**Note:** 

33 **PIN code is the operating password and relative with the SIM**  **card. The SIM card will be locked, if the PIN code is wrong for 3 consecutive times. At this time, you need the PUK code to unlock the SIM card. The PUK code may be provided for you together with the PIN code and the SIM card. If not, please contact your network provider.** 

**Change PIN/PIN2:** you can change the password of SIM1/SIM2 PIN and SIM1/SIM2 PIN2 through the system prompts.

## **18.6.2 Phone security**

This function is to lock the phone and prevent other people from using the mobile phone without permission (default password is 0000). After enable the phone lock, you must input the correct password every time powering on the mobile phone, unless the mobile phone cannot be used normally.

You can change the phone lock through the system prompts.

## **18.6.3 Auto keypad lock**

After this function is activated, when the phone is in standby status and without any operation, the keypad will be locked automatically after the set time. Then the standby screen will show keypad locked icon. At the left bottom corner of the screen, word of **Unlock** will appear. If you need to unlock the mobile phone, you can press any key, and then operate according to relevant screen prompts.

## **18.6.4 Certificate manager**

You can view the certificates in Certificate manager.

## **15.7 Restore factory settings**

Enter into the restore factory settings, the mobile phone will prompt you to input password (default password is 0000). You can carry on corresponding operation after inputting the correct password.

After running the Restore factory settings, the environment setup (e.g. user profile) restore to factory default setting.

After running the Restore settings and data, the phone clear up the messages saved in phone while the environment setup (e.g. contact

person and SMS that saved in phone) restore to factory default setting.

## **15.8 Sound effect**

**18.10.1 Audio effect** 

Enter into audio effect, you can view and set different audio effect. **18.10.2 Bass enhancement** 

Enter into bass enhancement, you can set the effect on or off.

## **16 Other Functions**

## **16.1 Mass Storage Function**

The mobile phone supports Mass Storage function. Insert the Memory Card in the mobile phone; connect the mobile phone and PC with the attached USB cable, then the mobile phone becomes a mass storage. If you connect USB cable to PC under the power on status, according to tips you can select **Mass Storage** to enable USB mass storage function or select **Back** to maintain the power on status, and charge the mobile phone.

## **16.2 Webcam Function**

In power on status, connect the phone to PC through USB cable and select **Webcam**, the Webcam function is activated, you can do the video chat with other person.

Requirements on PC configuration for use of webcam function:

1. The PC's operation system is or newer than Windows XP SP2.

2. The tools for video chat need to be installed.

3. Internet network connection is smooth.

Other descriptions:

1. This function supports plug-and-play function.

2. The actual refresh rate of video chat is related with Internet network speed, instead of the reasons of the mobile phone.

## **16.3 COM port**

In power on status, connect the phone to PC through USB cable and select **COM port**; you can synchronize your phone with PC.

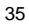

Details about the related tools, please consult with Customer Service Center.

### **17 Common Questions**

## **The mobile phone cannot be powered on**

■ The mobile phone cannot be powered on since the battery voltage is too low. Please recharge the battery.

## **Unable to make some calls**

■ Call barring has been set and barred utilization of the mobile phone. Please check and cancel call barring.

## **Other person is answering my call**

■ The mobile phone has been set into divert your calls to another phone number. Please check and cancel call divert.

**The mobile phone cannot search for the network** 

■ The mobile phone is outside of the network coverage area (or there are physical obstructions between the mobile phone and the transmitter), and calls cannot be made or answered. If you are in one room, please move close to the window.

In the operation process, the mobile phone may display the following operating tips:

## "**Please Insert SIM**"

■ You must insert the SIM card before using the mobile phone. If the SIM card has been inserted, please get it out and wipe clean with a dry cloth on the golden region, and then insert the SIM card. "**Emergency**"

■ You are outside the network coverage area of the service provider. But another network area where you locate allows you to make emergency call according to the signal strength.

## "**Invalid SIM**"

■ The SIM card of the mobile phone is locked and the inserted SIM card is unable to be accepted. Please insert the correct SIM card or contact with the vendor.

## "**Please Enter PUK**"

■ The SIM card has been locked since the wrong PIN code has been inputted for three times. You must consult your network provider for special PUK code with eight numbers to unlock the SIM card (The PUK code may have been provided with your PIN code at the same time). **Warning:** 

**The SIM card will be permanently locked if you input the wrong PUK code for ten consecutive times and you must apply for a new SIM card from your network provider.** 

## **10 Maintenance Guideline**

Welcome to use R620. If there is a problem when you using the mobile phone, please contact with the vender or consult the local maintenance center. If your mobile phone is in need of repair, you can take your mobile phone to local maintenance center, if there is no local maintenance center, please pass your phone and the purchasing invoice to the vendor.

## **FCC RF Exposure Information and Statement**

The SAR limit of USA (FCC) is 1.6 W/kg averaged over one gram of tissue. Device types R620 (FCC ID: WA6R620) has also been tested against this SAR limit. The highest SAR value reported under this standard during product certification for use at the ear is 1.010W/kg and when properly worn on the body is 1.040W/kg. This device was tested for typical body-worn operations with the back of the handset kept 1.5cm from the body. To maintain compliance with FCC RF exposure requirements, use accessories that maintain a 1.5cm separation distance between the user's body and the back of the handset. The use of belt clips, holsters and similar accessories should not contain metallic components in its assembly. The use of accessories that do not satisfy these requirements may not comply with FCC RF exposure requirements, and should be avoided.

# **FCC WARNING**

This device complies with Part 15 of the FCC Rules. Operation is

subject to the following two conditions:

(1) this device may not cause harmful interference, and

(2) this device must accept any interference received, including interference that may cause undesired operation.

NOTE 1: This equipment has been tested and found to comply with the limits for a Class B digital device, pursuant to part 15 of the FCC Rules. These limits are designed to provide reasonable protection against harmful interference in a residential installation. This equipment generates, uses and can radiate radio frequency energy and, if not installed and used in accordance with the instructions, may cause harmful interference to radio communications. However, there is no guarantee that interference will not occur in a particular installation. If this equipment does cause harmful interference to radio or television reception, which can be determined by turning the equipment off and on, the user is encouraged to try to correct the interference by one or more of the following measures:

- Reorient or relocate the receiving antenna.
- Increase the separation between the equipment and receiver.
- -Connect the equipment into an outlet on a circuit different from that to which the receiver is connected.
- -Consult the dealer or an experienced radio/TV technician for help.

NOTE 2: Any changes or modifications not expressly approved by the manufacturer could void the user's authority to operate the equipment.

NOTE 3: The manufacturer is not responsible for any radio or TV interference caused by unauthorized modifications to this equipment. Such modifications could void the user's authority to operate the equipment.

# **FCC Hearing-Aid Compatibility (HAC) Regulations for Wireless Devices**

On July 10, 2003, the U.S. Federal Communications Commission (FCC) Report and Order in WT Docket 01- 309 modified the exception of wireless phones under the Hearing Aid Compatibility

Act of 1988 (HAC Act) to require digital wireless phones be compatible with hearing-aids. The intent of the HAC Act is to ensure reasonable access to telecommunications services for persons with hearing disabilities. While some wireless phones are used near some hearing devices (hearing aids and cochlear implants), users may detect a buzzing, humming, or whining noise. Some hearing devices are more immune than others to this interference noise, and phones also vary in the amount of interference they generate. The wireless telephone industry has developed a rating system for wireless phones, to assist hearing device users find phones that may be compatible with their hearing devices. Not all phones have been rated. Phones that are rated have the rating on their box or a label located on the box. The ratings are not guarantees. Results will vary depending on the user's hearing device and hearing loss. If your hearing device happens to be vulnerable to interference, you may not be able to use a rated phone successfully. Trying out the phone with your hearing device is the best way to evaluate it for your personal needs.

M-Ratings: Phones rated M3 or M4 meet FCC requirements and are likely to generate less interference to hearing devices than phones that are not rated. M4 is the better/higher of the two ratings. R620 is rated M3.

Please power off the Bluetooth function while using hearing aid devices with your R620.

Hearing devices may also be rated.

Your hearing device manufacturer or hearing health professional may help you find this rating. Higher ratings mean that the hearing device is relatively immune to Interference noise.

# **Safety and regulatory guide**

The hearing aid and wireless phone rating values are then added together. A sum of 5 is considered acceptable for normal use. A sum of 6 is considered for better use. A sum of 8 is considered for best use. In the above example, if a hearing aid meets the M2 level rating and the wireless phone meets the M3 level rating, the sum of the two values equal M5. This should provide the hearing aid user with "normal usage" while using their hearing aid with the particular wireless phone. "Normal usage" in this context is defined as a signal quality that is acceptable for normal operation. This methodology applies equally for T ratings. The M mark is intended to be synonymous with the U mark. The T mark is intended to be synonymous with the UT mark. The M and T marks are recommended by the Alliance for Telecommunications

Industries Solutions (ATIS). The U and UT marks are referenced in Section 20.19 of the FCC Rules. The HAC rating and measurement procedure are described in the American National Standards Institute (ANSI) C63.19 standard.

For information about hearing aids and digital wireless phones FCC Hearing Aid Compatibility and Volume Control: http://www.fcc.gov/cgb/dro/hearing.html Gallaudet University, RERC: https://fjallfoss.fcc.gov/oetcf/eas/reports/GenericSearch.cfm